## Quick MTF Light Serial Key [Updated-2022]

# [Download](http://evacdir.com/colluding?UXVpY2sgTVRGIExpZ2h0UXV=lumi&janeczko=ZG93bmxvYWR8NTlJTmpVemZId3hOalUwTkRNMk5qVTRmSHd5TlRrd2ZId29UU2tnVjI5eVpIQnlaWE56SUZ0WVRVeFNVRU1nVmpJZ1VFUkdYUQ.dependency.)

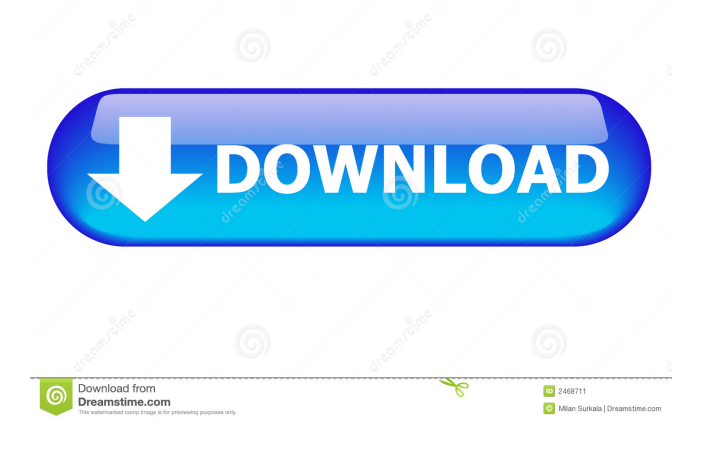

Quick MTF Light is a simple, yet useful application that allows the user to analyze a single picture and determine its various quality parameters, such as sharpness, contrast, and resolution. The program uses a very simple interface, which allows it to be used by even novice users. The application is extremely easy to use, as it requires no further training whatsoever. All data is automatically retrieved and displayed on the screen. In terms of evaluation, the Quick MTF Light application can generate 3 types of charts: The first type is a graphical depiction of the performance of a given device, based on its output image. By clicking on one of these charts, the utility will display a second, more detailed, version, which can be exported to PNG, JPG or BMP formats. Another type of output chart, which does not include a display, is also available. This chart allows the user to see textual data directly. The last type of output chart provided by the application can be generated as a table. It provides various information, such as exposure time, aperture, lens focal length and the like. The tabular data is also easy to comprehend, as it can be filtered and

sorted by selecting the relevant criteria. The user can adjust some parameters, such as the brightness of the screen and contrast. Similar utilities The Quick MTF Light utility can be used alongside similar applications. For example, if a user wishes to have a look at the output of a given lens, one may want to try out the Exposure Star rating, or other similar software. Once the main difference between Quick MTF Light and the other programs has been pointed out, one should not hesitate to try out the application. Quick MTF Light is an efficient and user-friendly utility that aims to make its users more knowledgeable when it comes to their photographs. The application is extremely easy to use, as it does not require any particular expertise. The interface is extremely simple, as it does not require any further training. The utility is able to process various image formats, such as PNG, JPG, BMP and TIFF. Three types of charts are automatically generated and each one is color-coded. Three more textual charts are also provided. Each one can be exported to a specific format. These three charts are very useful, as they allow the user to assess the performance of a given lens. OryConvert X3 is a powerful photo processing application,

### which makes it easy to achieve quality

### **Quick MTF Light Incl Product Key Free Download**

81e310abbf

Quick MTF Light is a utility for analyzing the quality of multimedia captured by a given device. The application can automatically determine the amount of information recorded on a selected file, and subsequently analyze the entire image. Reviews: Features: Is there a difference between an online tutorial and a walkthrough? A video tutorial is an excellent way to learn how to use a new piece of software. However, it is very tiresome to watch a video tutorial over and over again. If you have a way of saving your video tutorials, it could be much more convenient. With Walkthroughs, you get only a once chance to view the tutorial and you are done. No need to watch it again and again. That is why I created this app. Note that Walkthroughs are created by actual users, not software developers. That is why you get only professional opinions of a given software. This is the reason why I have included a FREE bonus. Without further ado, let's get to the point. What is the purpose of this app? Here is a quote by Justin from his YouTube channel. This is from the beginning of the Walkthrough.

"Thank you for downloading my free walkthrough! Here's my goal: I'll go over the features of the software, what they do, and some simple troubleshooting techniques. It doesn't get more simple than this. And if you've already installed the software, you can probably skip this part and go right to step 3. " This app is very similar to what I've done in my YouTube channel. As you can see, I'm not really explaining the software and I'm not wasting your time. I'm telling you how to solve your problem in the quickest and most effective way. Walkthroughs are not only created by Justin, they are created by actual users. And that is why you get only professional opinions of a given piece of software. In case you missed it, I'm pretty sure you noticed that the title is written in Bold. Now let's go over the features of the application. How to use it? In this part of the walkthrough, you will learn how to install, launch, and use the software. Let's start with Step 1. Step 1:

**What's New In?**

Disclaimer: 1.The products listed in the site are supplied by third parties, and they are only provided for information purposes.We have no liability for information provided by those third parties, and for information provided by the third parties is only for reference purpose and is not binding for the third parties. We have no liability for information provided by third parties, and for information provided by the third parties is only for reference purpose and is not binding for the third parties. 2.The third party trademarks, logos and service marks mentioned on the website are the property of the respective companies. 3.Content of the site is delivered to our users from third parties. 4.In the event that the third party content violates the copyright of the user or belongs to the user, the user may request for its deletion.1. Field of the Invention The present invention relates to a method of forming a reflective mask, a mask blank for manufacturing the reflective mask, and a reflective mask for use in exposure of a semiconductor substrate. 2. Related Art In a projection exposure apparatus for manufacturing a semiconductor device such as a large-scale integrated circuit (LSI), a short-wavelength light source is used in order to improve the integration of a pattern in the semiconductor device. In particular, a deepultraviolet light source having a wavelength

of not more than 248 nm is available. In order to transfer a pattern having a fine line width of less than 0.5 μm by using such a deep-ultraviolet light source, a method is used in which exposure is performed in combination with an immersion exposure process using water (see JP-A-11-267181). In the immersion exposure process, exposure of the substrate is performed while the substrate is held in a bath filled with pure water or a solution containing a specific organic solvent. Therefore, even when the substrate is held with the substrate surface facing upward, exposure of the substrate to the deep-ultraviolet light can be performed without any failure of the immersion exposure process. In the immersion exposure process, therefore, the water or the like does not adhere to the mask surface, and the pattern formed on the mask is not soiled, compared with when the immersion exposure process is performed with the mask held directly above the substrate. This allows the pattern to be transferred with higher accuracy than when the immersion exposure process is performed with the mask held directly above the substrate. In recent years, however, a greater width of the line width is required for the pattern formed on the mask.

For this reason, a phase shift mask is mainly used in order to form the pattern having a fine line width. As the phase shift mask, a mask in which a material whose optical constant is higher than that of quartz is used as the phase shift film has been developed (see, e.g., JP-A-6-198277). In general, however, when an

#### **System Requirements For Quick MTF Light:**

Broadband Internet connection Any platform: Windows XP (32/64 bits), Windows Vista/Windows 7 (32/64 bits), Windows 8 (32/64 bits), Windows 8.1 (32/64 bits) and Windows 10 (32/64 bits) Dual-Core Intel or AMD CPU 2 GB RAM 20 GB HDD space 6 GB VRAM (H.264 support only) Modern Web browser (Chrome/Firefox/Opera/Safari) and 2 GB of free

<https://kashmirmirror.com/wp-content/uploads/2022/06/kyleflor.pdf> <http://www.labonnecession.fr/wp-content/uploads/2022/06/whalini.pdf> <https://gf-tunenoe.dk/wp-content/uploads/2022/06/igaaub.pdf> <https://skylightbwy.com/wp-content/uploads/2022/06/andblos.pdf> [https://www.grenobletrail.fr/wp-content/uploads/2022/06/Ashampoo\\_SeeYa.pdf](https://www.grenobletrail.fr/wp-content/uploads/2022/06/Ashampoo_SeeYa.pdf) <https://rednicholson.com/wp-content/uploads/2022/06/olineel.pdf> <https://ufostorekh.com/wp-content/uploads/2022/06/faitbot.pdf> [https://www.sensoragencia.com/wp-content/uploads/2022/06/UCSoft\\_Suite.pdf](https://www.sensoragencia.com/wp-content/uploads/2022/06/UCSoft_Suite.pdf) [https://oualie.dev/wp-content/uploads/2022/06/Hibinox\\_Password\\_Maker.pdf](https://oualie.dev/wp-content/uploads/2022/06/Hibinox_Password_Maker.pdf) <http://igsarchive.org/wp-content/uploads/2022/06/allismi.pdf>